## **watchTVeverywhere** *with Mosaic Telecom*

As a Mosaic Telecom Cable TV subscriber, you will gain FREE access to over 60 Networks with WatchTVEverywhere!

With WatchTVEverywhere, you can watch select TV programs from devices such as smartphones, tablets, laptops, desktops, and even Smart TVs.

WatchTVEverywhere works anywhere you can receive an Internet signal\*: inside your house, at the office, shopping mall, hotel, airport, vacation home, etc. It includes live TVfor some channels & has full episodes of current TV shows.\*\*

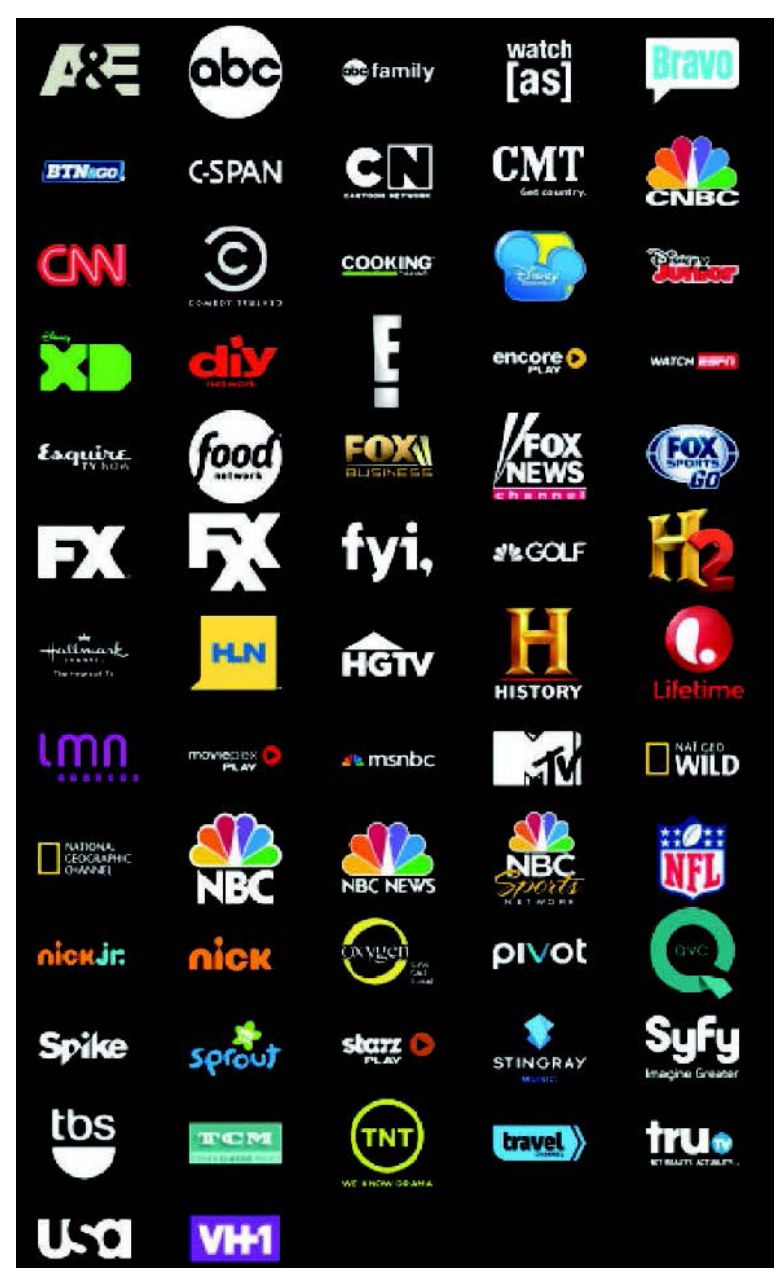

\* The quality of WatchTVEverywhere signals while roaming (airports, stores, etc.) will vary depending on the strength of the signal. Data usage and roaming charges apply. Flash-enabled browsers are required to watch TV programs. \*\*Programming availability may vary.

#### **715.458.5400 ● www.mosaictelecom.com**

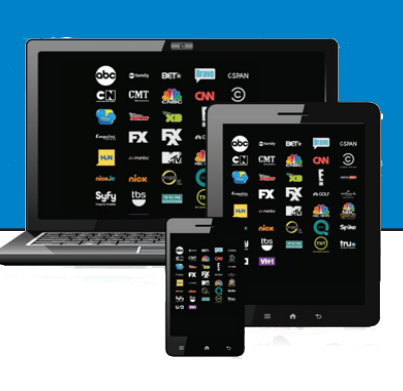

# **watchTVeverywhere** *with Mosaic Telecom*

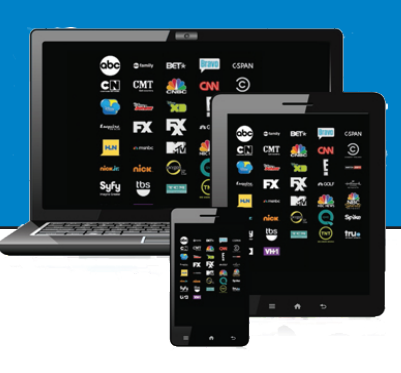

#### **Registering to WatchTVEverywhere:**

- 1. Type www.WatchTVEverywhere.com into your browser
- 2. In the dropdown menu next to "Select your tv provider" scroll down and select Celect -
- Mosaic Telecom area and click Submit
- 3. Click Register

4. You will need two pieces of information, which can be found on your last Mosaic Telecom statement to register:

- Your account number and
- The correct spelling of the last name on the account.
- 5. You will be asked to:

- Provide an email address. This will be your username. This can be any valid email address.

- Provide a password
- Select a password reset question
- Supply the answer to the password reset question
- 6. Click on Register

7. Check the email address you provided. You will find an email message with your WatchTVEverywhere activation link. Click on the link to complete the registration process. 8. You are done and can begin to enjoy WatchTVEverywhere!

### **To WatchTVEverywhere:**

- 1. Type www.WatchTVEverywhere.com into your browser
- 2. Click on Log In
- 3. Enter your username and password

4. Select the TV Network you want to watch. Click on the network and you will see a list of the available programs.